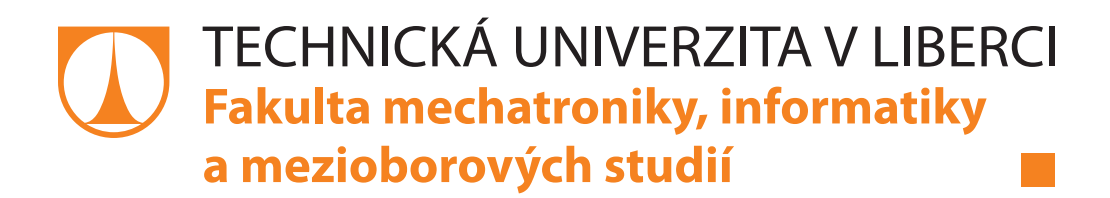

# **Otoč na dopravníkové trati**

ESY - Projektování elektrotechnických systémů. Zadání semestrální práce.

Martin Diblík

Liberec 2014

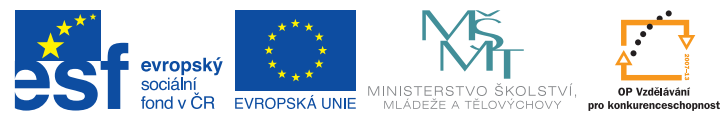

INVESTICE DO ROZVOJE VZDĚLÁVÁNÍ

TENTO MATERIÁL VZNIKL ZA PODPORY EVROPSKÉHO SOCIÁLNÍHO FONDU A STÁTNÍHO ROZPOČTU ČESKÉ REPUBLIKY.

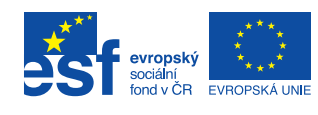

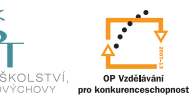

**MINIST** 

### <span id="page-1-0"></span>**Obsah**

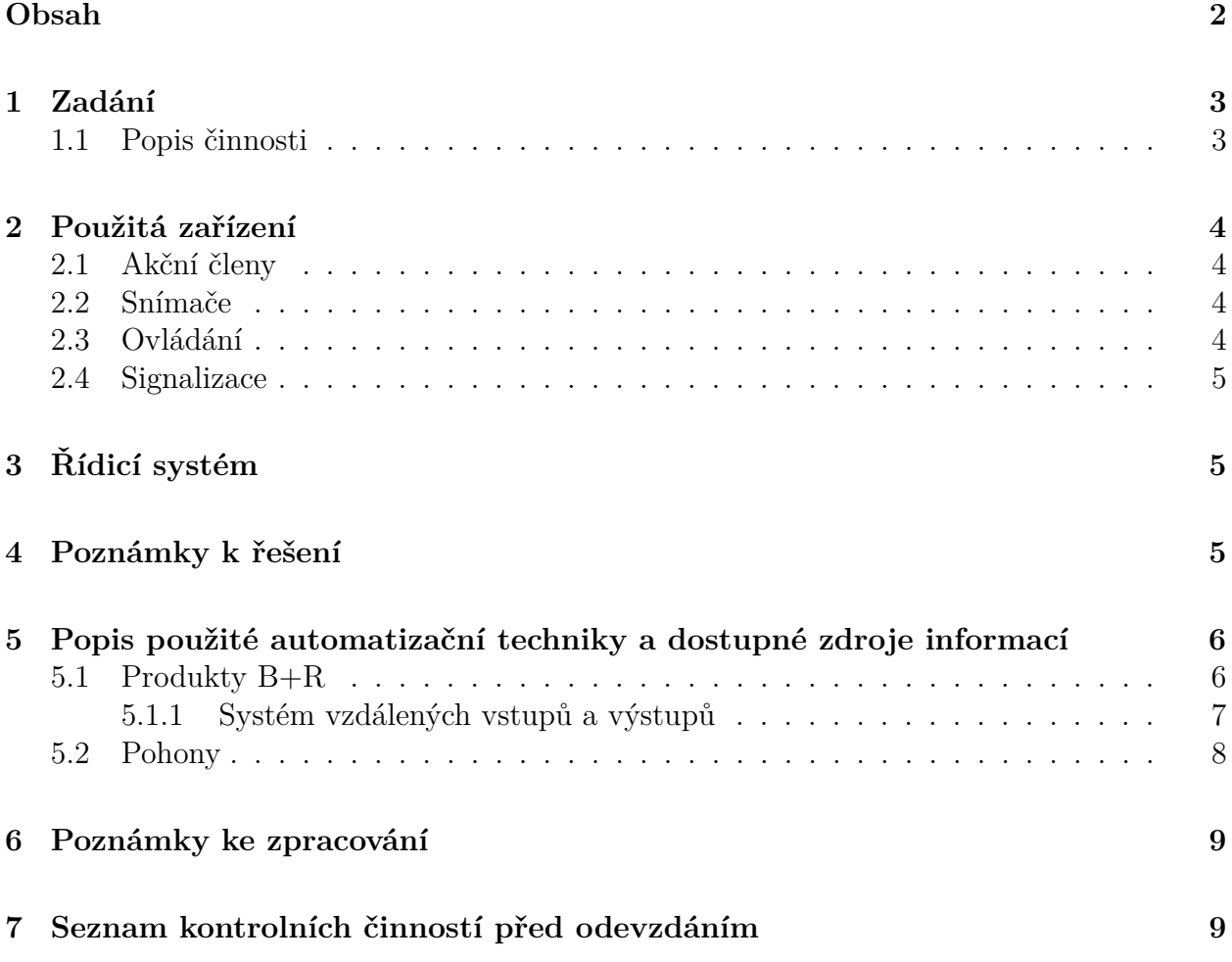

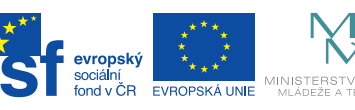

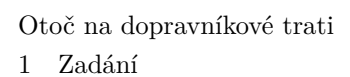

### <span id="page-2-0"></span>**1 Zadání**

Navrhněte zapojení elektrického rozvaděče pro ovládání otočné stanice na válečnové dopravníkové trati. Na otočnou stanici (otoč) jsou naváženy výrobky ze vstupního dopravníku. Výrobek obsahuje RFID čip. Ten je na otoči pomocí čtečky RFID identifikován a podle informace o výrobku je otoč nasměrována na výstupní dopravník **A** nebo **B**.

Otáčení stanice zajišťuje ASM, pohony dopravníků jsou realizovány ASM spouštěnými pomocí softstartérů.

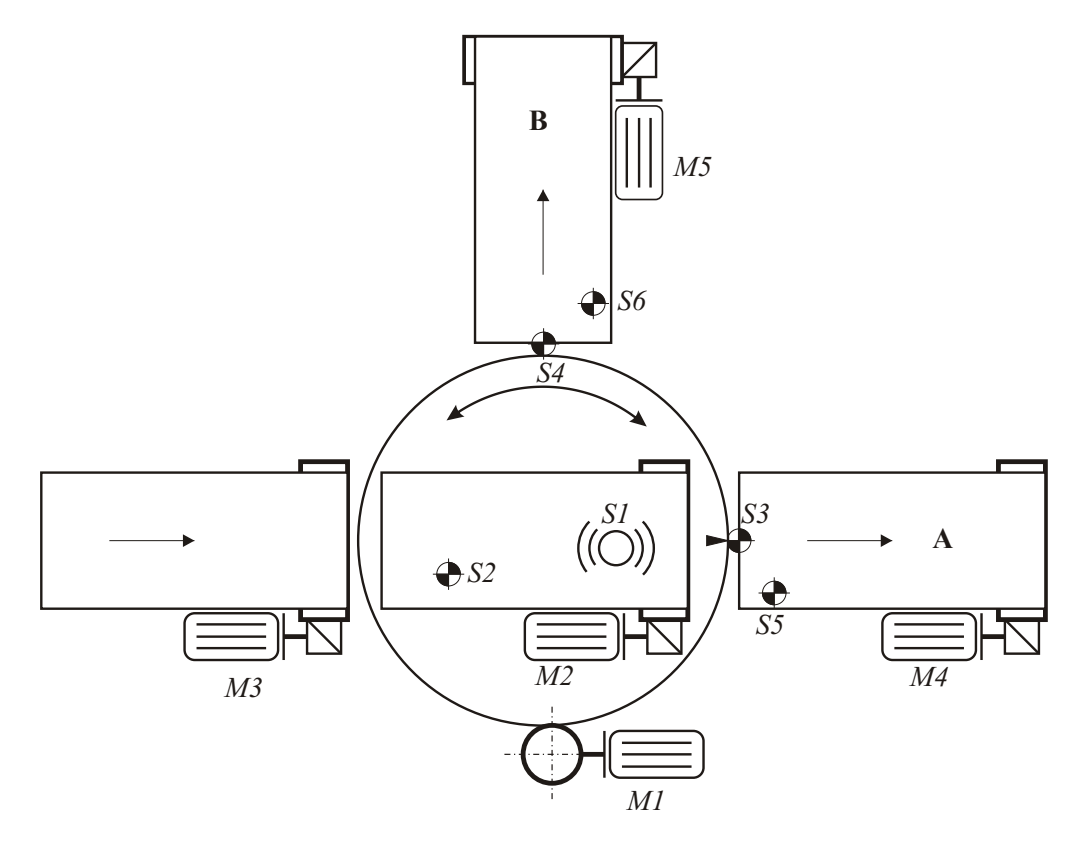

Obrázek 1: Situační schéma otočné stanice na dopravníkové trati

#### <span id="page-2-1"></span>**1.1 Popis činnosti**

Stanice se uvede do chodu zapnutím hlavního vypínače. Pomocí klíčkového přepínače je zvolen požadovaný pracovní režim (*Manual* nebo *Automat*).

V manuálním režimu je otoč směrována pomocí tlačítek ručního řízení *S10* nebo *S11*. Posun výrobku na otoči je možné aktivovat pomocí tlačítka *S12*.

Automatický režim se spouští tlačítkem Start (*S14* ) a vypíná pomocí tlačítka Stop (*S15* ). V případě poruchy zařízení (signalizováno *H4* ) lze chybu potvrdit stiskem tlačítka *S16*.

Činnost stanice je možné kdykoliv zastavit stiskem tlačítka nouzového zastavení *S17*.

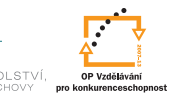

### <span id="page-3-0"></span>**2 Použitá zařízení**

EVROE

### <span id="page-3-1"></span>**2.1 Akční členy**

evropský<br>sociální<br>fond v ČR

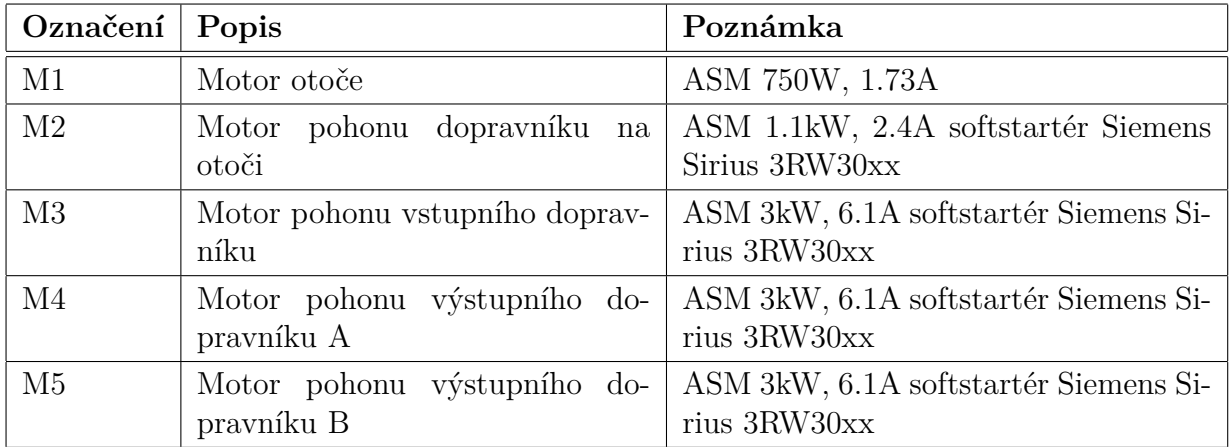

#### <span id="page-3-2"></span>**2.2 Snímače**

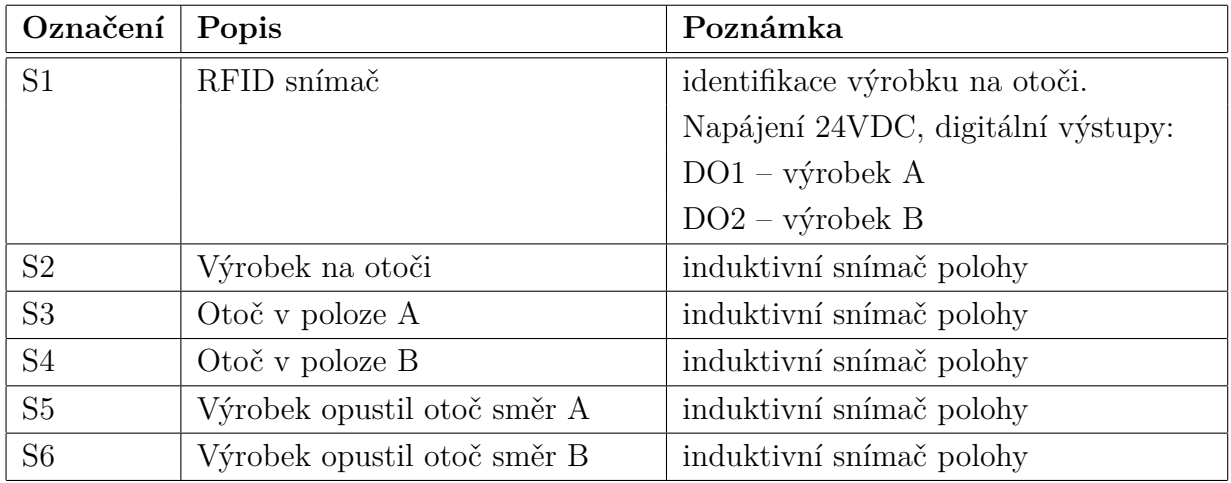

### <span id="page-3-3"></span>**2.3 Ovládání**

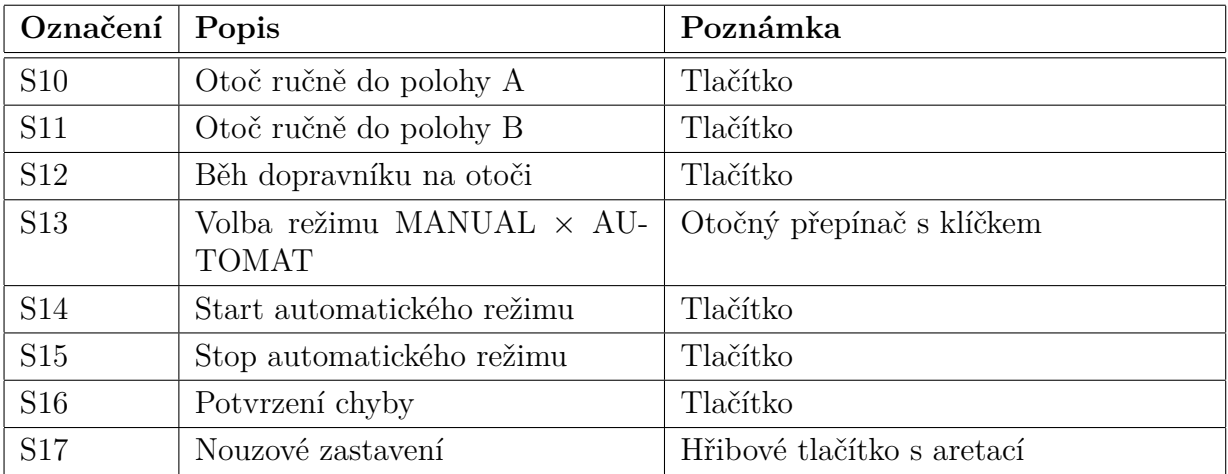

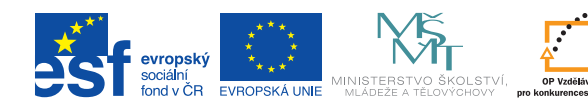

#### <span id="page-4-0"></span>**2.4 Signalizace**

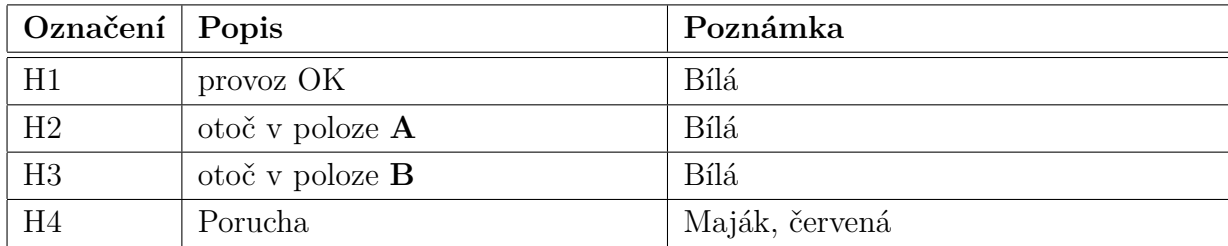

### <span id="page-4-1"></span>**3 Řídicí systém**

Jako řídicí systém použijte PLC automat kombinovaný s grafickým dotykovám panelem řady C70 (výrobce B+R Automation).

• PowerPanel C70 (4PPC70.0702-20B) + vzdálené I/O (řada X20 připojeno pomocí sběrnice Powerlink).

### <span id="page-4-2"></span>**4 Poznámky k řešení**

Zvolte vhodné softstartéry dle výkonu motorů.

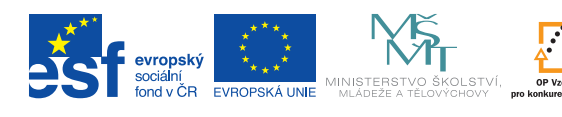

## <span id="page-5-0"></span>**5 Popis použité automatizační techniky a dostupné zdroje informací**

Pro realizaci zadaných témat je předepsáno použití automatizační techniky firem Siemens nebo B+R.

#### <span id="page-5-1"></span>**5.1 Produkty B+R**

Programovatelné automaty tato firma nabízí v několika hardwarových variantách. V našem případě přicházejí v úvahu pouze dvě provedení, a to:

• PLC ve formátu *X20*.

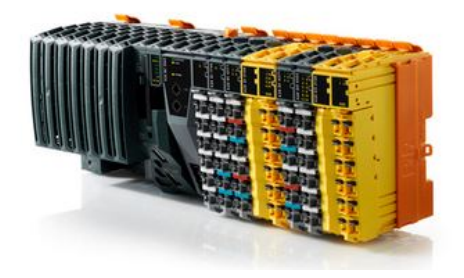

Obrázek 2: Příklad PLC automatu řady *X20* rozšířený o moduly vstupů a výstupů. Žluté moduly dovolují použití tzv. *bezpečnostních funkcí.*

• PLC v kombinaci s dotykovým grafickým panelem ve verzi *C30/C50/C70*.

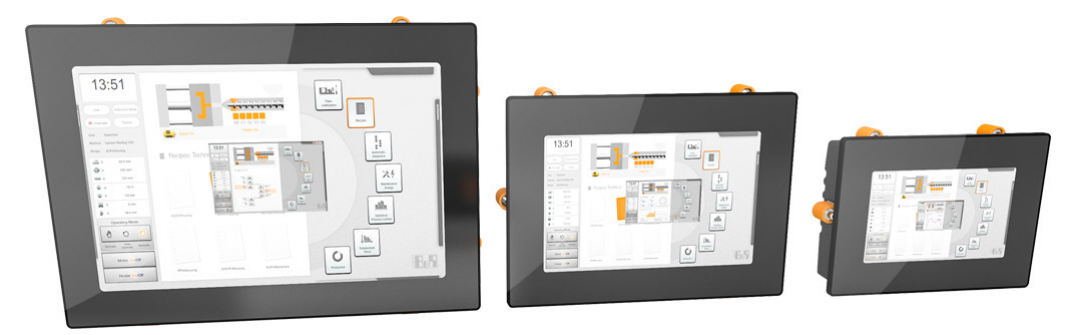

Obrázek 3: Příklad PLC automatu řady *C70*.

Všechny tři řady nemají integrované žádné vstupy/výstupy, disponují pouze rozhraním komunikačních sběrnic *X2X-link* nebo *Ethernet POWERLINK*, popř. *CAN*. Požadované vstupy a výstupy se k těmto PLC připojují pomocí těchto sběrnic jako *vzdálené IO*.

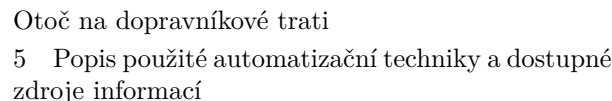

#### <span id="page-6-0"></span>**5.1.1 Systém vzdálených vstupů a výstupů**

evropský

PLC automaty řady *X20* se dají doplnit pomocí modulů vstupů/výstupů stejné řady *X20*, které se připojují zprava k tělu vlastního PLC procesoru. Stejné moduly se používají v případě, kdy potřebujeme sestavit blok *vzdálených vstupů/výstupů*. K požadované sadě modulů se pouze zleva připojí tzv. *Bus controller*, který zajistí převod I/O signálů na komunikační sběrnici a propojení s PLC procesorem.

Pro PLC řady *C50* a *C70* se používají bus controllery na sběrnici *POWERLINK*. Bloky vzdálených I/O lze samozřejmě pomocí komunikační sběrnice připojit i k PLC jiných výrobců (např. bus controller X20BC0063 disponuje rozhraním *Profibus* a lze jej proto připojit např. k PLC Siemens řady Simatic S7-300)

Každý I/O modul (hovorově tzv. *řízek*) se skládá ze tří částí:

- *Sběrnicový modul* (hovorově tzv. *záda*). Slouží k jako patice pro modul elektroniky, připojuje jej na interní *X2X–link*sběrnici a je průchozí pro interní X2X sběrnici. Může/nemusí být průchozí i pro napájecí napětí 24V DC.
- *Modul elektroniky*. Obsahuje elektroniku pro vyhodnocení vstupních signálů resp. pro generování výstupních signálů.
- *Konektor*. Je nasazen na modul elektroniky a dovoluje připojení vnějších vodičů na piny modulu elektroniky.

Toto řešení umožňuje v případě nutnosti rychle vyměnit pouze nefunkční modul elektroniky bez nutnosti odpojování a připojování vodičů.

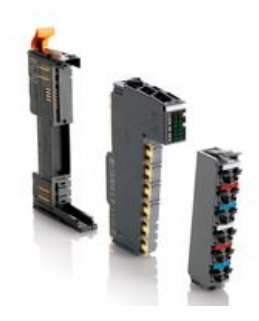

Obrázek 4: Ukázka sestavení jednotlivých komponent I/O modulu řady *X20*.

Některé I/O moduly musí být "zvenku" napájeny (typicky napětím 24V DC, vstupní část je opticky oddělena od elektroniky modulu). Pro připojení tohoto napětí slouží tzv. *Power moduly*, které toto napájení dále distribuují přes vnitřní sběrnici na následující (od *Power modulu vpravo* umístěné) řízky. V případě potřeby je možné tuto interní napájecí sběrnici přerušit (použije se speciální typ sběrnicového modulu) a vytvořit tak v celém I/O ostrovu potenciálně oddělené sekce (např. chceme oddělit okruh 24V pro vstupy od okruhu pro výstupy - mají např. oddělené jištění apod.).

Moduly digitálních vstupů se od sebe odlišují

- počtem kanálů v jednom modulu (2, 4, 8, 12, 16 kanálů),
- způsobem připojení (jedním, dvěma, třemi vodiči)
- charakterem vstupního obvodu (*sink* nebo *source*)
- rychlostí vyhodnocení (pro čítání vnějších událostí lze použít tzv. *rychlé digitální vstupy*), atd.

Moduly digitálních výstupů jsou charakterizovány

- počtem kanálů v jednom modulu (2, 4, 8, 12, 16 kanálů),
- charakterem spínacího prvku (tranzistor, relé)
- rychlostí spínání (dle použitého spínacího prvku),
- dovoleným proudovým zatížením (jednoho kanálu a celého modulu), atd.

V nabídce jsou i kombinované moduly sdružující určitý počet digitálních vstupů a výstupů. Pokud se předpokládá použití obecných analogových signálů, jsou k dispozici moduly analogových I/O. Pro specifické aplikace (např. tenzometry, termočlánky nebo termistory) jsou v nabídce moduly přímo určené pro tyto typy snímačů.

#### <span id="page-7-0"></span>**5.2 Pohony**

evropský

Pro řízení pohybu firma nabízí ucelené portfolio řídicích jednotek (souhrnné označení *ACO-POS*). Jedná se o tyto řady:

- ACOPOSmicro jednoosé nebo dvouosé provedení, pro řízení malých servomotorů nebo krokových motorů.
- ACOPOS nejstarší řada pro řízení servomotorů od 0,45kW až do 64kW
- ACOPOS P3 moderní jednotky (1-, 2- nebo 3-osé) až pro 3×8,8A i v provedení *SafeMOTION*.
- ACOPOSmulti modulární řešení pro víceosé aplikace se servomotory
- ACOPOSremote jednotky v krytí IP68 pro serva
- ACOPOS motor kombinace servomotor + řídicí jednotka
- ACOPOSinverter frekvenční měniče pro řízení asynchronních nebo synchrnonních elektromotorů.

Mimo řady *ACOPOS* ještě existuje možnost využí s specializované moduly v provedení X20 pro řízení malých krokových motorů (cca do 5A) a stějnosměrných motorků.

Detailní informace o výše uvedených produktech lze najít na webových stránkách společnosti B+R. Na českých stránkách jsou některé sekce dosud bez hypertextových odkazů, proto doporučujeme používat mezinárodní stránky v anglickém jazyce (www.br-automation.com/en).

Soubory typu *datasheet* k jednotlivým produktům jsou k dispozici v sekci *Products/Control systems/X20 System* resp. */PowerPanel* a *Products/IO Systems/X20 System*.

Uživatelské příručky popisující ucelenou skupinu produktů (např. systém *X20* vzdálených I/O) lze najít v sekci *Downloads*.

### <span id="page-8-0"></span>**6 Poznámky ke zpracování**

Vytvořený projekt v EPLANu je nutno doprovodit textovým dokumentem *Projektová dokumentace elektrotechnického zařízení*. Tato průvodní zpráva obsahuje informace zhruba v tomto rozsahu:

• *Název zařízení*

evropský

- *Technické parametry zařízení* napájecí soustava, příkon, ovládací napětí, druh krytí IPxx.
- *Technický popis zařízení* umístění a popis ovládacích, snímacích a signalizačních prvků, řešení napájení elektroniky (typ zdroje, dimenzování), popis pohonů a dalších akčních členů (dimenzování jistících prvků, typ motoru, typ řídicí jednotky), popis řídicího systému (typ, použité I/O moduly, způsob komunikace, ...).
- *Příloha* elektrotechnická dokumentace z EPLANu.

Pro dokumentaci v EPLANu je vhodné dodržet následující:

- Pokud je pro zařízení v příslušné tabulce uvedeno označení, tak jej dodržet.
- Pokud je označení v tabulce nevyplněné, lze jej zvolit (ovšem logicky).
- Vyberte vhodné snímače do tabulky v průvodní zprávě uveďte typ a odkaz na datasheet, případně datasheet vložte do Eplan projektu.
- U ovládacích prvků typu tlačítko specifikujte druh kontaktu (NO/NC uvážit i situaci při přerušení přívodního vodiče).
- U potenciometru uveďte jmenovitý odpor (zdůvodnit).
- Protože je v zařízení použité PLC, obsahuje rozvaděč jednu zásuvku 230V AC/50Hz (jištění 10A) určenou pro servisní účely (napájení programátorského notebooku apod.)
- Pokud se rozhodnete použít pro řízení pohonů komunikační sběrnici (Profibus, Profinet, Powerlink, ...) doporučuje se napájet elektroniku frekvenčních měničů z externího zdroje (+24V DC). Pokud bude elektronika napájena z interního zdroje (ten je závislý na silovém napájení), pak při vybavení předřazených jistících prvků nebo při vypnutí předřazeného stykače pohon "zmizí"z komunikační sběrnice.

### <span id="page-8-1"></span>**7 Seznam kontrolních činností před odevzdáním**

Než se rozhodnete práci odevzdat, doporučuje se provést kontrolu úplnosti Vašeho řešení dle následujícího seznamu:

- 1. Mám v EPLAN projektu *Titulní stránku*? Je vyplněná alespoň v požadovaném minimálním rozsahu?
- 2. Mám v EPLAN projektu stránku s vygenerovaným obsahem? Je obsah aktuální?

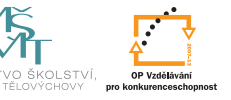

evronský

- 3. Mám definované *Identifikátory struktur*? Používám tato označení v projektu? Používám je logicky?
- 4. Mají jednotlivá zařízení *Funkční texty* a *Technické veličiny*? Kontrola je snadná nechte Eplan vygenerovat *Seznam přístrojů*.
- 5. Používám *řadové svorky* při propojování obsahu rozvaděče a vnějších zařízení?
- 6. Jsou napájecí potenciály vhodně rozvedené na řadové svorky? (Zejména napájení 24VDC – ujistěte se, že do svorky napájecího zdroje nevede třeba 10 vodičů. Při dodržení bodu 5. riziko této chyby výrazně snížíte.)
- 7. Používám *kabely* při propojování obsahu rozvaděče a vnějších zařízení?
- 8. Mám u vstupů a výstupů PLC *texty* s označením významu jednotlivých I/O (doporučuje se použití tzv. *Automatického funkčního textu* - viz praktická cvičení)?
- 9. Mám definované *artikly* u jednotlivých zařízení? Zejména jističe, stykače, relé, tlačítka, PLC, frekvenční měniče, softstartéry atp. (netýká se řadových svorek, kabelů). Kontrola – nechte si vygenerovat kusovník artiklů.
- 10. Mám sepsanou průvodní zprávu (dle kapitoly 6)? Obsahuje požadované informace?

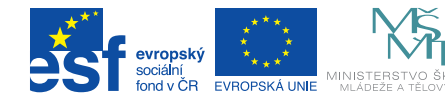

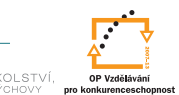

Poděkování: Tento materiál vznikl v rámci projektu ESF CZ.1.07/2.2.00/28.0050 **Modernizace didaktických metod a inovace výuky technických předmětů.** Formát zpracování originálu: titulní list barevně, další listy včetně příloh barevně.